## **CARA MENJALANKAN PROGRAM**

- 1. Menginstal aplikasi appserv.
- 2. Setelah appserv sudah terinstal, taruh folder ceki ke **C:\Appserv\www** (directory dimana appserv di install).
- 3. Jalankan browser.
- 4. Buka phpmyadmin.
- 5. Buat database baru dengan nama pesan 2.
- 6. Import database distro.SQL
- 7. Setelah di import, jalankan program dalam localhost [\(http://localhost/ceki/\)](http://localhost/ceki/).
- 8. Setelah itu maka akan muncul tampilan seperti dibawah ini :

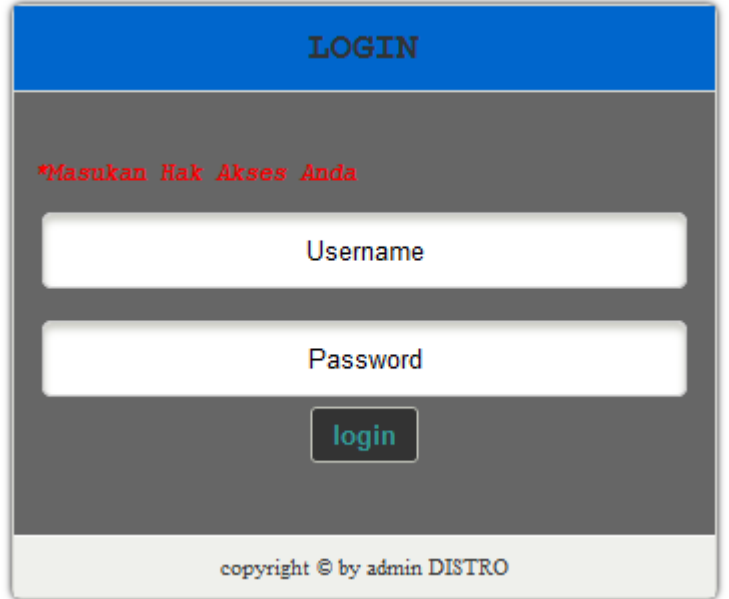

9. Kemudian masuk ke menu login, apabila sudah bisa login berarti aplikasi sudah siap dipakai.